## **Engage integration guide**

December 2021

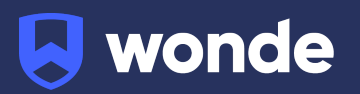

## **Engage MIS integration guide**

A third party application used by your school uses Wonde to access school data from a number of MIS providers such as Double First Engage. As your school is yet to have the integration set up with Wonde, the following steps need to be completed.

## **Integrating Wonde with Engage:**

In order to ensure that we have an appropriate connection for your school, you will need to raise a support ticket with Engage so they can set up the SQL user for us and configure the views for your system so that we can connect properly. Wonde requires the following information to connect:

- 1. The school's public-facing static IP address and port that allows us to connect to the Engage database. (i.e. 82.219.31.161:1433).
- 2. The Engage database name (i.e. EngageHighSchool). The Engage database name is able to be supplied by the school, however Double First is able to confirm this information when you raise a ticket for the user creation.
- 3. The SQL User Details. The SQL username and SQL password for Engage that was created by the Double First Engage Support Centre, an example of the format being:
	- Wonde SQL username (i.e. MIS\_Wonde)
	- Wonde SQL password (i.e. h1ghsch001)

This SQL user account includes all views and stored procedures necessary for us to be able to extract data, please note that charges may apply, which can be confirmed by Engage Support. This SQL user isn't something that yourselves at the school or Wonde are able to create so this needs to be raised to Engage.

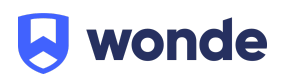

- 4. To ensure the connection works correctly, please allow the following IP's through your firewall on port 1433 for both inbound and outbound traffic:
	- 52.18.243.185
	- 82.219.31.161
- 5. Once you have all of these details, please contact the Wonde team via email support@wonde.com or by calling us on 01638 779144. The Wonde team will then complete the process and confirm the connection is working successfully.

If you have any questions, contact our support team by calling 01638 438094 or email support@wonde.com.

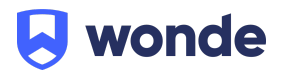